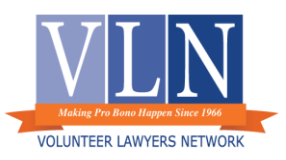

## **Volunteering for a Remote Housing Clinic**

*In advance of your volunteering date, you will receive:*

- 1. An invitation to the Zoom meeting for the date and time of the calendar
- 2. A copy of the Court calendar listing the cases
	- a. Ramsey County calendar: available by 3pm the day before the calendar
	- b. Anoka County's calendar: available the Friday prior to the week
	- c. Hennepin County's calendar: to be announced at a later date
- 3. Instructions on how to access legal advice resources, financial resources for tenants, and frequently used documents on the VLN website
- 4. A link to the advice report to be completed online after you complete the clinic shift
- 5. Instructions how to appear in court remotely

*How a Zoom Clinic works:*

- 1. Who's who at the clinics:
	- a. Attending the clinic over Zoom:
		- i. Volunteer Attorney
		- ii. VLN Intake Staff member
	- b. Attending the clinic in person
		- i. court staff
	- c. Available for consultation and advice during clinic hours
		- i. VLN Staff Attorney
- 2. Zoom will include
	- a. Main waiting room
	- b. Break out rooms
- 3. Time (Ramsey and Anoka)
	- a. Hearings are staggered starting at 8:15.
	- b. Your Zoom invite is for 8:00.
	- c. Please join Zoom sometime between 8:00 and 8:15
- 4. Process:
	- a. A potential client does intake with a VLN Staff member and you will be told what level of services the client qualifies for:
		- i. Advice Only
		- ii. Full Representation
	- b. You will be placed in a zoom break out room with client
		- i. VLN Intake Staff will provide you with a copy of the court documents: complaint, service documents, other…
			-
		- ii. Provide client with advice on case
- 5. Options of services:
- a. Advice only
- b. Speak with opposing counsel/brief court appearance
- c. Full Representation
	- i. If Volunteer Attorney plans to provide full representation to client
		- 1. VLN Intake Staff will help with representation agreement using an e-signature service
		- 2. May appear in Court via Zoom or phone
	- ii. If client is eligible for full representation, but Volunteer Attorney serving the clinic cannot provide full rep
		- 1. Advise client
		- 2. Notify VLN intake staff for VLN to attempt placement of the case with a full rep volunteer attorney after the hearing.
- 6. If you want to negotiate with opposing party
	- a. Let Court know want to speak with opposing party/attorney
	- b. Meet with Opposing Party in a breakout room
	- c. Use e-signature service if needed for settlement agreements.
- 7. If you plan to appear in Court
	- a. Communicate information to court staff
	- b. Depending on Courthouse and Courtroom, you may appear via Zoom or phone
- 8. If you have questions, need help, or need to communicate with VLN while in clinic:
	- a. VLN intake staff available on Zoom
	- b. VLN staff attorney available during the clinic time
- 9. What if
	- a. Zoom is not working?
		- i. Intake and Attorney advice will be provided by phone
		- ii. VLN Intake Staff will provide Volunteer Attorney with client documents when needed
	- b. There are too many clients that need help?
		- i. VLN Staff Attorney is the backup attorney to provide advice
	- c. You are unable to appear for your scheduled shift?
		- i. Email the VLN Staff attorney who sent you the Zoom link and calendar

## **Helpful Information on how to provide services remotely**

- o Join a Zoom Meeting
	- o How to Join a Zoom Meeting from Your [Computer](https://support.zoom.us/hc/en-us/articles/201362193-Joining-a-meeting)
	- o How to Join a Zoom [Meeting](https://support.zoom.us/hc/en-us/articles/201362663-Joining-a-meeting-by-phone) by Phone
- o Zoom on a Mobile Device
	- o Zoom on a Mobile [Device](https://support.zoom.us/hc/en-us/sections/200305413-Mobile)
- o Zoom Breakout Rooms
	- o Zoom Breakout Rooms for [Participants](https://support.zoom.us/hc/en-us/articles/115005769646)